F.M.: 30 P.M.:15 Time: 30 Minutes

*Attempt all of the following questions:* 

Create a folder on desktop and name it your symbol number. Save all of your files inside that folder.

#### *Group A (Word Processing)*

- 1. Create a document with 9 pages and insert page numbers. The first three pages should be numbers 1, 2, 3; the next three pages should be numbered a, b, c and the last 3 pages be i, ii, iii [4]
- 2. Apply tab setting to create following text: [4]

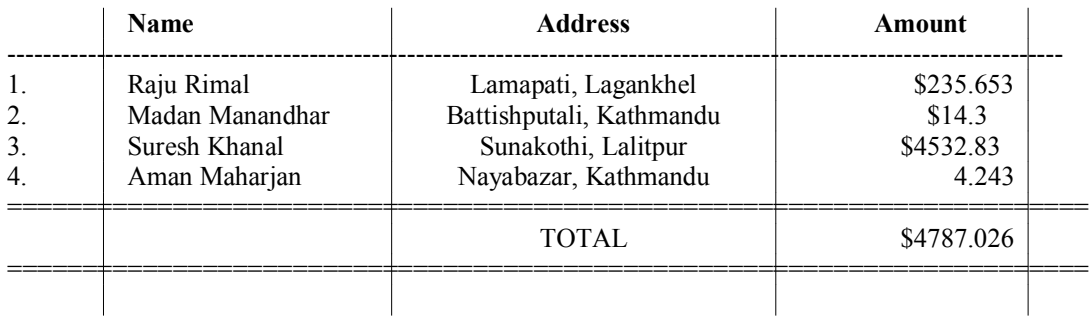

3. Insert hyperlink on 'Suresh Khanal' of question number 2 so that it will open http://facebook.com/shkhanal when clicked. [2]

## *Group B (Spreadsheet Calculation)*

4. Enter following data in a sheet named 1990 [2]

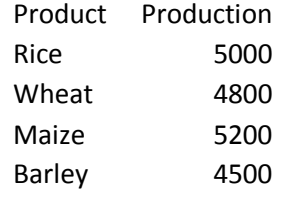

Enter following data in a sheet named 1991

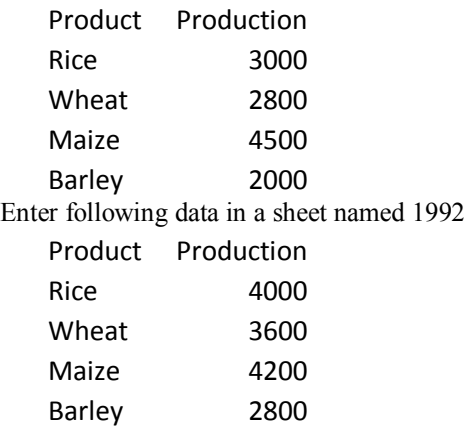

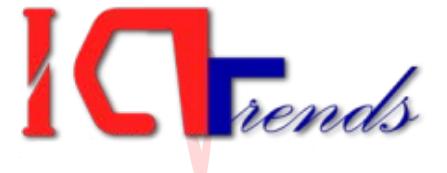

Digitally signed by Suresh Khanal DN: cn=Suresh Khanal, o=ICT Trends, ou=eCourse, email=shkhanal@gmail.com,  $c = US$ Date: 2012.10.13 09:32:48 +05'45'

- 5. Consolidate the sheets 1990, 1991 and 1992 using Sum function. [4]
- 6. Created a bar chart to display consolidated data and enter chart title: Crop Production of Three Years. [4]

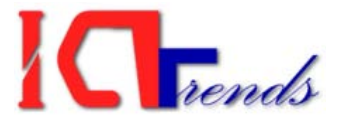

#### *Group C (Database Management)*

- 7. Create SALES table in new database named ICTTrends [2] Sales: SalesID, Affiliate, Product, SalesQty, SalesRate, Commission, Tax
- 8. Create a query to display Affiliate and Earnings. Earnings is calculated as follows: [2]  $Earnings = (SalesQty * SalesRate) + Commission - Tax$

#### *Group D (Presentation System)*

9. Create a presentation with following specification: [1] First Slide: Display exam center and your symbol number Second Slide: Type Illustration as title and insert a picture Third Slide: Display 'Thank You' 10. Draw spiral motion path and animate the picture in second slide. [2]

#### *Group E (Website Design)*

11. Write HTML code to create following web page: [3]

ICT Trends Exam Preparation

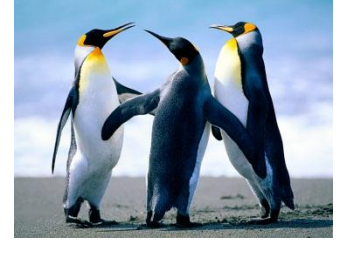

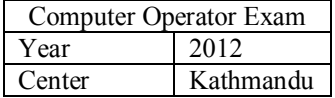

[Note: The text ICT Trends Exam Preparation should be scrolling on webpage]

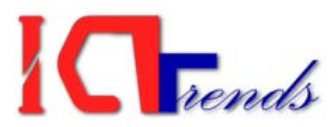

F.M.: 30 P.M.:15 Time: 30 Minutes

*Attempt all of the following questions:* 

Create a folder on desktop and name it your symbol number. Save all of your files inside that folder.

#### *Group A (Word Processing)*

1. Create following logo using WordArt [5 marks]

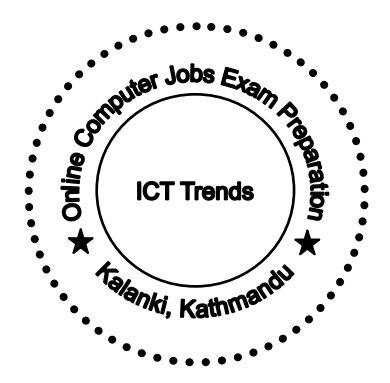

2. Enter following text and save the file as WordPr2012. Apply '2012' as password to protect it from unauthorized opening. [5 marks]

## **Q. How do I contact you?**

A: You can contact us here:  $\underline{admin}(\vec{a})$  icttrends.com. Additionally I strongly suggest you to follow me on Twitter http://twitter.com/icttrends & through Facebook

page http://facebook.com/icttrends.

## **Q: At what time can I contact you?**

A: I will answer your email queries once a day (monday-friday) and try to

response Twitter and Facebook messages as soon as I can.

## *Group B (Spreadsheet Calculation)*

3. Calculate following Salary sheet

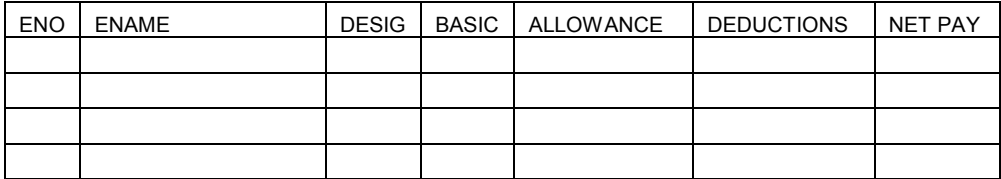

- Configure DESIG column in such a way that it can't store more than 4 characters. The probable values for DESIG are ADMN, MNGR, ACCT & PEON. [2 marks]
- Create formula for BASIC so that it is: [2 marks] Rs. 7000 for PEON, RS. 14000 for ACCT, Rs. 18000 for MNGR, Rs. 22000 for ADMN
- ALLOWANCE will be 15% of BASIC if he/she is not ADMIN or MNGR [2 marks]

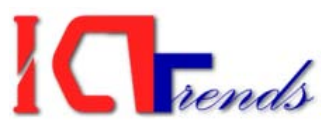

- DEDUCTIONS will be 1% of BASIC for PEON and 11% for MNGR and ACCT. For ADMN deduct 15% of BASIC [2 marks]
- Create range names so that you can type =ALLOW DEDU as formula for NET PAY column. [2 marks]

### *Group C (Database Management)*

- 4. Create following tables in Acc2012 database: [2 marks] Sales: SalesID, ProdID, SalesQty, SalesRate Stock: StockID, ProdID, StockQty Product: ProdID, ProdDescription
- 5. Create suitable relationship between the tables and create a query to display ProdDescription, StockQty, SalesQty and SalesRate [2 marks]

#### *Group D (Presentation System)*

- 6. Create a presentation with three slides to introduce your village. [1 marks]
- 7. Set up slide timing so that first slide will appear for 2 seconds, second slide for 3 seconds and third slide for 2 seconds. [2]

#### *Group E (Website Design)*

8. Write HTML code to create following web page: [3]

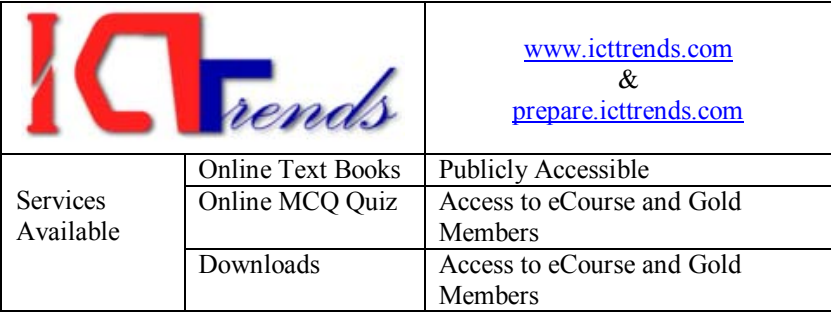

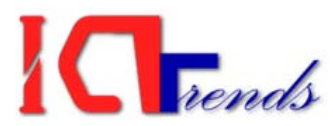

F.M.: 30 P.M.:15 Time: 30 Minutes

*Attempt all of the following questions:* 

Create a folder on desktop and name it your symbol number. Save all of your files inside that folder.

#### *Group A (Word Processing)*

1. Create and format following table [5 marks]

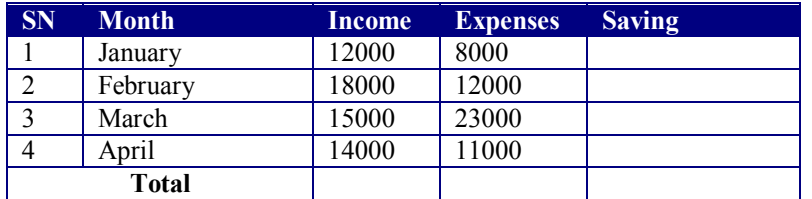

Calculate Saving as Income – Expense using Table Formula Calculate Total Income, Expense and Saving

2. Create a document with three columns in a page. Set footer so that it will display column numbers as follows: [Note: The text in page is not important] [5 marks]

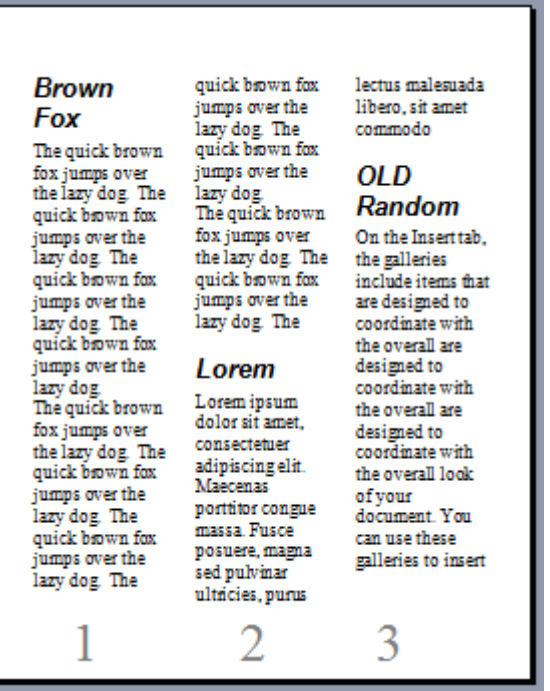

## *Group B (Spreadsheet Calculation)*

3. Calculate following score sheet

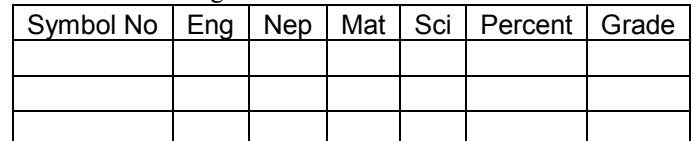

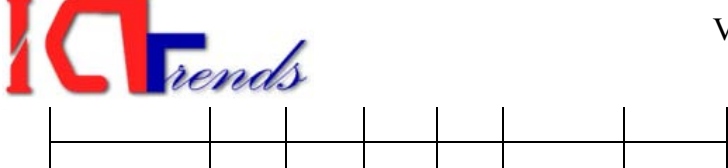

- Use data validate to allow symbol number to have exactly 7 characters [2 marks]
- Apply conditional formatting to display marks in red color if it is smaller than 50. [2]
- Calculate Percentage and Grade. Grade is awarded as below: [4 marks]
	- i. A+ if any of the marks obtained is more than 90
	- ii. A if percent is greater than 60
	- iii. B if percent is greater than 50
	- iv. C if percent is below 50 or any of the mark is below 60
- Apply Colorful1 auto-format for the table. [2]

#### *Group C (Database Management)*

- 4. Create following tables in Acc2012 database: [1 marks] Sales: SalesID, ProdID, SalesQty, SalesRate
- 5. Create a form to enter record in Sales table. The form should include ProdID, SalesQty, SalesRate and Amount fields. The Amount field will show value as SalesQty\*SalesRate when user enters SalesQty and SalesRate. [3 marks]

#### *Group D (Presentation System)*

- 6. Create a presentation with 10 slides. Enter 'ICT Trends' as footer. [1 marks]
- 7. Enable slide number and display it at the top right corner of every slide. [2]

#### *Group E (Website Design)*

8. Write HTML code to create following web page: [3] Apply Heading 3 for the text 'List of Useful Website'. Insert hyperlink to ICT Trends that points to www.icttrends.com. Insert a horizontal line after List of Useful Websites heading.

List of Useful Websites

- ICT Trends
- WikiPedia
- Google

F.M.: 30 P.M.:15 Time: 30 Minutes

*Attempt all of the following questions:* 

Create a folder on desktop and name it your symbol number. Save all of your files inside that folder.

#### *Group A (Word Processing)*

1. Draw following organization chart in MS Word document [6 marks]

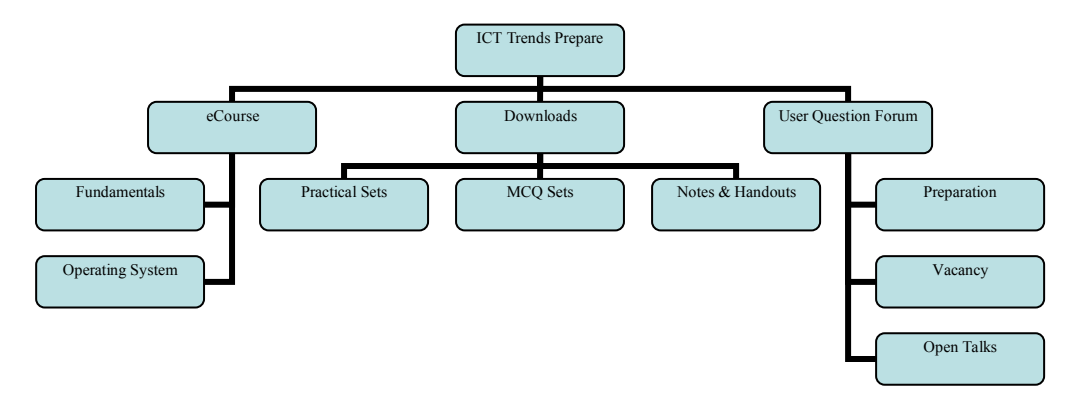

2. Type and format following text as displayed: [4 marks]

Entering formula in MS Word has become most easier. You can use the character formatting for simple type of formula such as  $(a + b)^2 = a^2 + 2ab + b^2$  or  $2H_2O = 2H_2 + O_2$  while there is equation editor add-on for more complex formula as:

$$
\overline{X} = \frac{\sum fx}{\sum f}
$$

## *Group B (Spreadsheet Calculation)*

3. Enter following data in sheet 1 and display subtotal of each item and grand total. [6 marks]

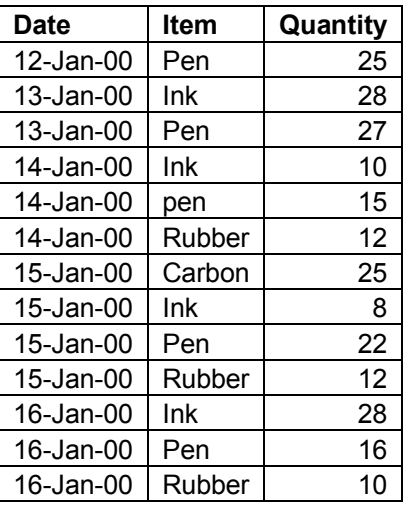

4. Create a pie chart for item Pen with sectors for each date. [4 marks]

## 5. Create following tables in Acc2012 database and insert 5 records: [2 marks] Sales: SalesID, ProdID, SalesQty, SalesRate

6. Create a report displaying ProdID, SalesQty, SalesRate and SalesAmount. SalesAmount will display the value calculated as SalesQty \* SalesRate [2 marks]

# *Group D (Presentation System)*

- 7. Create a presentation with 3 slides. First Slide will display the name of Exam Center. Second slide will display the Address of Exam Center as title and an image below the title. Display today's date on third slide [1 marks]
- 8. Apply slide transition and make it advance automatically after every 2 seconds. [2]

# *Group E (Website Design)*

9. Write HTML code to create following web page. Numbers and bullets should be produced through tags. ICT Trends on last line should be linked to [www.icttrends.com.](http://www.icttrends.com/) [3]

# **ICT Trends Prepare**

- 1. eCourse
	- Fundamentals
	- Operating System
	- Word Processing
- 2. Downloads
	- Notes & Handouts
	- Old Question Papers
	- Practical Question Papers
	- MCQ Bank
- 3. User Questions Forum

Visit **ICT Trend** to prepare your exam better!

F.M.: 30 P.M.:15 Time: 30 Minutes

*Attempt all of the following questions:* 

Create a folder on desktop and name it your symbol number. Save all of your files inside that folder.

#### *Group A (Word Processing)*

1. Create and format the document as displayed below: [10 marks]

सरकारसँग २ अर्व र भौतिक सम्पत्ति माग २७ असोज, काठमाण्डौं । दुई बर्षअघि ऐन पारित भई नयाँ कार्यक्रम सञ्चालन गर्न लागिएको तीन विश्वविद्यालयलाई त्रिभुवन त्रिश्वविद्यालयले <mark>आफ्नो स्वामित्वमा हस्तान्तरण गर्नुअघि सरकारसँग २ अर्व र हाल चलिरहेको कार्यक्रम सञ्चालन गर्न भौतिक सम्पत्ति</mark> <mark>मागेको छ</mark> । मो समयदेति सम्पति तितर्ले आफ्ना कमवचारीलाई उपदान र ला

हस्तान्तरणको विषयमा चर्को विवाद भएपछि पेन्सन दिन सिड मनीका रुपमा उक्त रकम मागेको हो । तितर्का कररब ३ हजार कमवचारीले पेन्सन तलने गरेको िबर नेपाल समाचारपिले छापेको छ ।

विश्वविद्यालयका कुलपति एवम् प्रधानमन्त्री बाबुराम भट्टराईले <u>नयाँ खोलेका कृषि तथा बन, मध्यपश्चिम र सुदूरपश्चिम विश्वविद्यालयको</u> <u>समस्या तत्काल समाधान ग</u>र्न पत्रमार्फत निर्देशन दिए लगत्तै त्रिविका पदाधिकारीले कुलपतिसँग भेट गरी सो माग गरेका हुन् ।

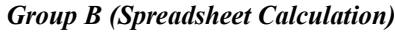

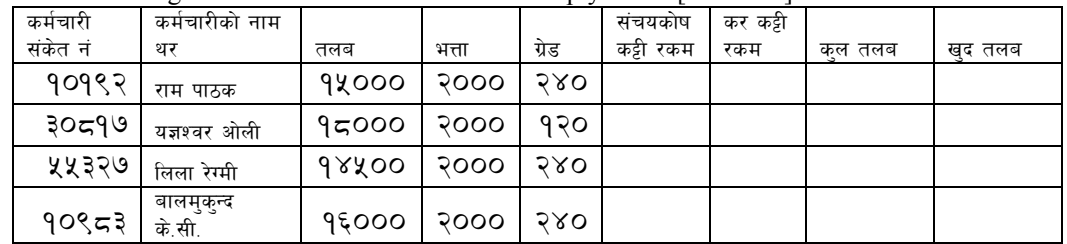

2. Enter following data in sheet 1 and calculate the empty cells. [10 marks]

संचयकोष कट्टी रकम तलबको १० प्रतिशत गणना गर्ने । तलब, भत्ता र ग्रेड वापतको कूल रकमको १५ प्रतिशत कर कट्टा गर्ने । खुद तलबको गणना गर्नको निम्ति कट्टी हुने रकहरु प्राप्त गर्ने | रकम बाट घटाउने ।

#### *Group C (Database Management)*

- 3. Create following tables in Acc2012 database and insert 5 records: [2 marks] Sales: SalesID, ProdID, SalesQty, SalesRate
- 4. Create a parameter query so that use can enter ProdID and view SalesQty, SalesRate and SalesAmt. SalesAmt is calculated as SalesQty\*SalesRate [2 marks]

#### *Group D (Presentation System)*

5. Create a presentation with 1 slides and enter following data. Then apply custom animation so that all the bulleted text will appear flying in: [2 marks]

# अध्ययनको विधि

- भ्रमण अवलोकन
- सामहिक अन्तरक्रिया
- वेवसाइट तथा अन्य उपलब्ध विद्युतीय सामग्रीहरु

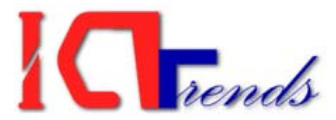

6. Enter following text as speaker's note on the above slide. [1 marks]

We went to Ministry of Information and Communications on 12 October 2012 for the visit tour. Had an interview session with Under Secretary Kumar Bahadur Khadka. He gave the URL of ministry for detail information about the workings of the Ministry.

#### *Group E (Website Design)*

- 7. Write HTML code to do following tasks. [3 marks]
	- a. Display the text 'Generations of Computer' in heading 2 format and insert a horizontal line below it.
	- b. Create an ordered list. The list items should be First Generation, Second Generation, Third Generation, Fourth Generation and Fifth Generation.
	- c. Insert an image whose width should be 300 pixels and height 200 pixels.